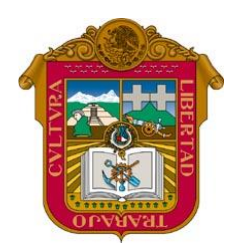

Escuela Preparatoria Oficial No. 82 "José Revueltas" Cultura Digital I [http://www.jgbb.com.mx](http://www.jgbb.com.mx/) Profesor: Juan Gerardo Brito Barrera

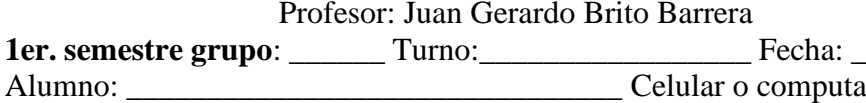

Alumno: \_\_\_\_\_\_\_\_\_\_\_\_\_\_\_\_\_\_\_\_\_\_\_\_\_\_\_\_\_\_\_ Celular o computadora

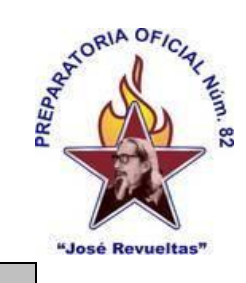

## **Formulas en OnlyOffice**

**Instrucciones***:* Completa la Nota de Remisión que realizaste en la semana 3, en OnlyOffice de acuerdo con los siguientes requisitos.

**1.** Con la nota de remisión que realizaste completa con la siguiente información, según tu grupo:

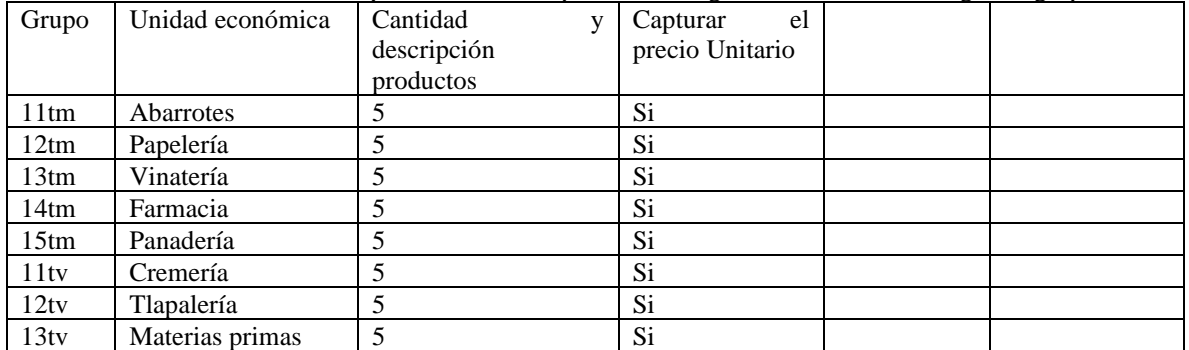

**Esta es la forma en la que te debe de quedar la NOTA DE REMISIÓN mas las instrucciones que a continuación se te darán.** 

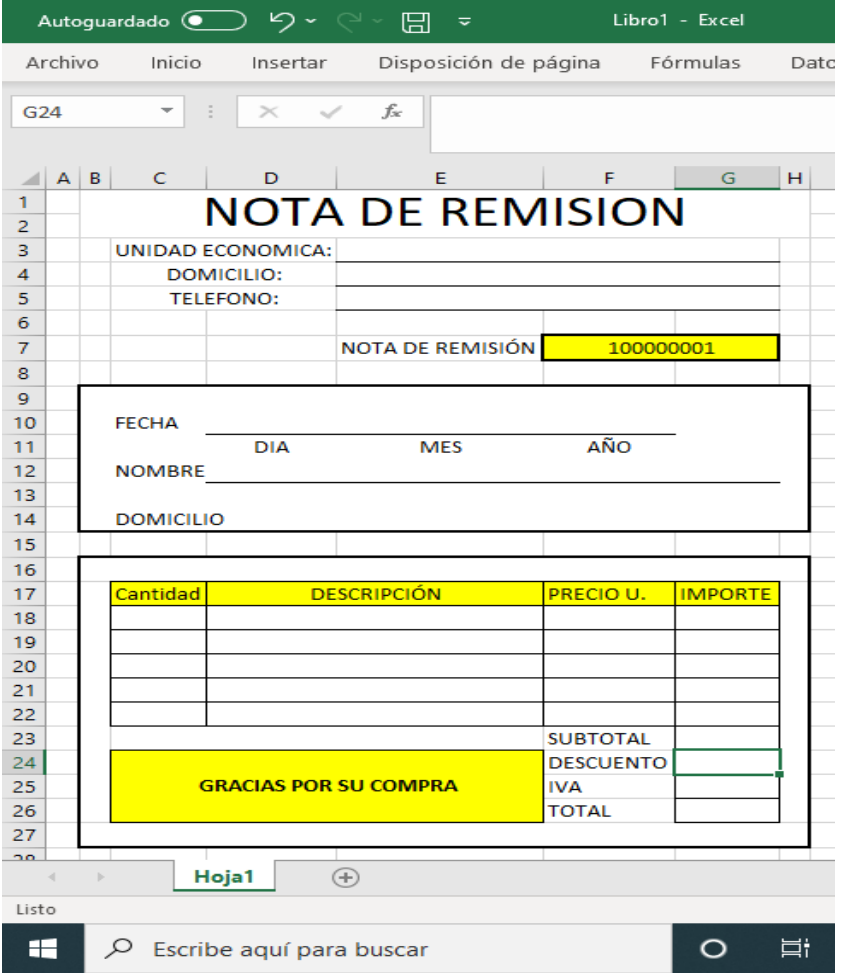

Descarga el documento que realizaste en la semana 3 y complétala con la siguiente información, siguiendo las siguientes acciones en la hoja electrónica.

- a) En la celda E3 coloca el nombre la unidad académica que te toco. Ejemplo: "Abarrotes 1-1 tm"
- b) En la celda E4 anota la dirección de la EPO 82
- c) En la Celda E5 anota el teléfono de la EPO 82
- d) En la Celda D10 escribe el día de hoy, en E10 el mes y en F10 escribe el año
- e) En la celda D12 escribe tu nombre comenzando con tus apellidos.
- f) En la celda D14 coloca la dirección "C. Tiburcio No. 334 Col. Mares"
- g) En la celda C18 coloca una cantidad, en D18 la descripción y en F18 el precio del producto, de la unidad económica de tu grupo.
- h) En la celda C19 coloca una cantidad, en D19 la descripción y en F19 el precio del producto, de la unidad económica de tu grupo.
- i) En la celda C20 coloca una cantidad, en D20 la descripción y en F20 el precio del producto, de la unidad económica de tu grupo.
- j) En la celda C21 coloca una cantidad, en D21 la descripción y en F21 el precio del producto, de la unidad económica de tu grupo.
- k) En la celda C22 coloca una cantidad, en D22 la descripción y en F22 el precio del producto, de la unidad económica de tu grupo.
- l) En la celda G18 coloca una fórmula que calcule el importe (=C18\*F18)
- m) En la celda G19 coloca una fórmula que calcule el importe (=C19\*F19)
- n) En la celda G20 coloca una fórmula que calcule el importe (=C20\*F20)
- o) En la celda G21 coloca una fórmula que calcule el importe (=C21\*F21)
- p) En la celda G22 coloca una fórmula que calcule el importe (=C22\*F22)
- q) En la celda G23 coloca una fórmula que calcule la suma de todos los importes  $(=\{g18+g19+g20+g21+g22\})$
- r) En la celda G24 Introducir una fórmula que calcule el descuento, si el subtotal es mayor o igual que 100 pesos tendrá un descuento del 25%, de lo contrario será un 12%.  $(=si(G23)=100,G23*25/100,G23*12/100)$
- s) En la celda G25 Introducir una fórmula que calcule el IVA del 16%. (=G23\*16/100)
- t) En la celda G26 Iintroducir una fórmula que calcule el total. (=G23-G24+G25)
- u) Crear una nueva hoja de cálculo y ponle el nombre de Operaciones
- v) Cambia el nombre de la hoja de cálculo de donde esta la nota de remisión y ponle el nombre de: "N. Remisión"
- w) Selecciona las celdas de la A2 hasta la E2 y combínalas.
- x) En A2 escribe "Realiza las siguientes operaciones"
- y) La columna A hazla de 3 puntos
- z) En B4 escribe "la raíz cubica de:"
- aa) En E4 escribe el numero "121" y en F4 escribe "="
- bb) En G4 escribe la fórmula que resuelve la operación "=(POTENCIA(E4,1/3))"
- cc) En B5 escribe "la raíz séptima de:"
- dd) En E5 escribe el numero "1067" y en F5 escribe "="
- ee) En G5 escribe la fórmula que resuelve la operación "=(POTENCIA(E5,1/7))"
- ff) En B6 escribe el número "8" y combina las celdas C6 y D6
- gg) En C6 escribe "elevado a la"
- hh) En E6 escribe el numero "9" y en F6 escribe "="
- ii) En G6 escribe la fórmula que resuelva la operación "=(POTENCIA(B6,E6))"
- jj) En B7 escribe el número "16" y combina las celdas C7 y D7

kk) En C7 escribe "elevado a la"

- ll) En E7 escribe el numero "11" y en F7 escribe "="
- mm) En G7 escribe la fórmula que resuelva la operación "=(POTENCIA(B7,E7))"

nn) La columna F hazla de 3 puntos.

**2.** Guarda el archivo con tu nombre y súbela a Classroom en la semana 6 en la sección 2da. Parte N. remisión.

## Rubrica de clase

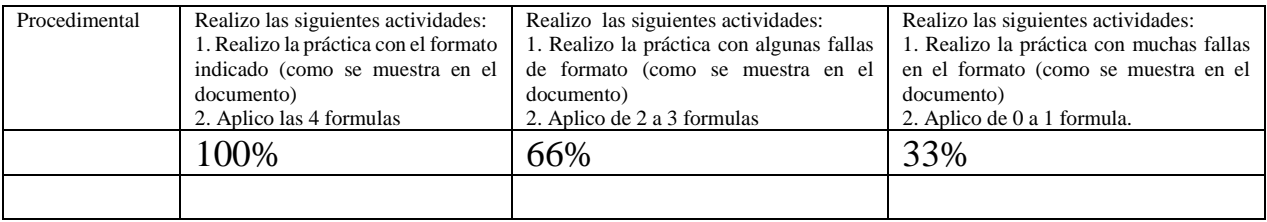